## **Konfiguration von AGB, Datenschutz, Impressum etc. im Webclient (Nuclos 4.28 und älter)**

Dieser Artikel beschreibt die Konfiguration für Nuclos Version 4.28 und älter. Für aktuelle Versionen siehe [Nuclos auf öffentlichen Webseiten.](#)

1) Im Nuclos-Richclient können beliebig viele HTML-Seiten unter Konfiguration-Sonstige-Ressource hinzugefügt werden.

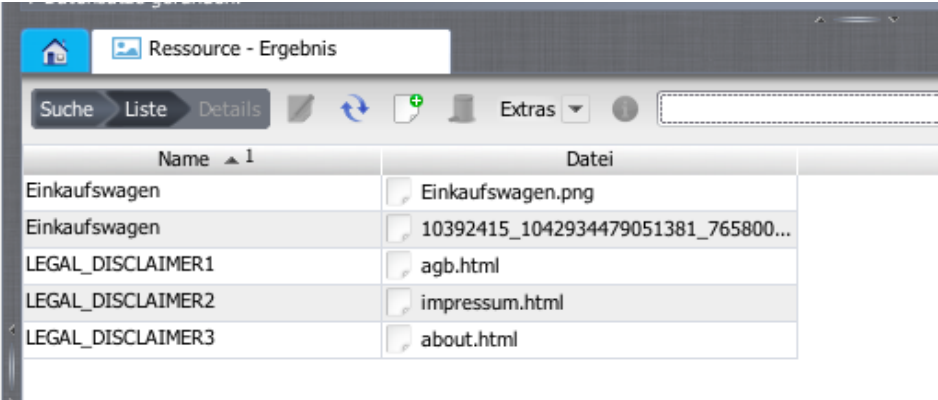

Die Namen müssen mit "LEGAL\_DISCLAIMER" beginnen, damit Nuclos diese Dateien erkennt. mit den anschließenden Zeichen (hier 1, 2, 3) kann die Reihenfolge festgelegt werden.

In der Bemerkung wird dann die Bezeichnung angegeben, mit der der Menüpunkt später im Webclient erscheint:

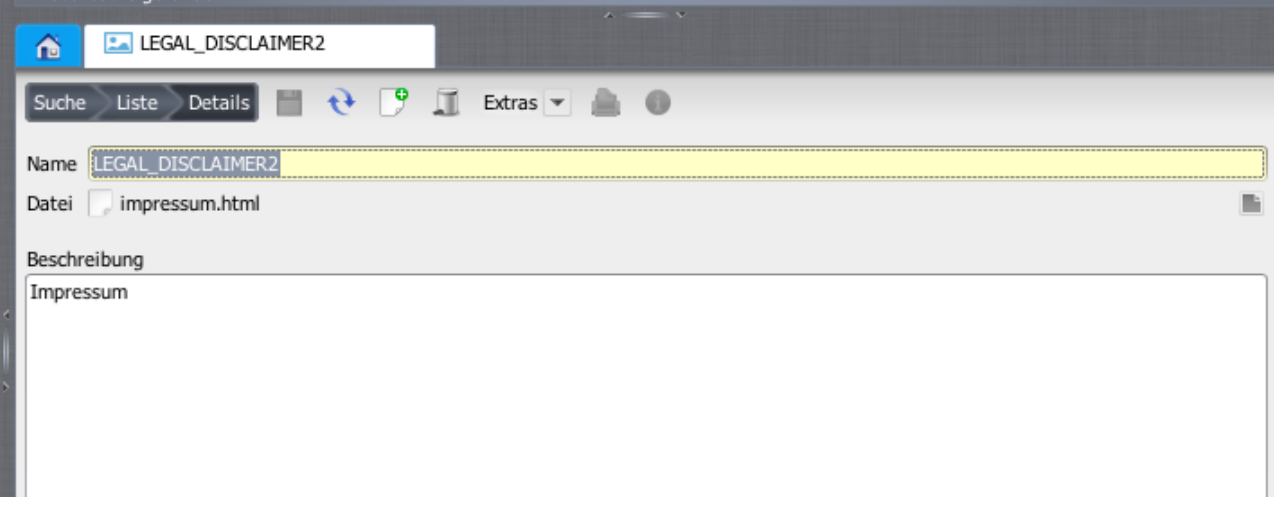

Um die Änderung im Webclient zu sicher zu sehen, sollte entweder ein "Refresh" oder ein Logout erfolgen. Dann werden die entsprechenden Caches gelöscht.

2) Im Webclient erscheint dann rechts oben eine Glyphicon Fragezeichen mit Dropdown-Zeichen:

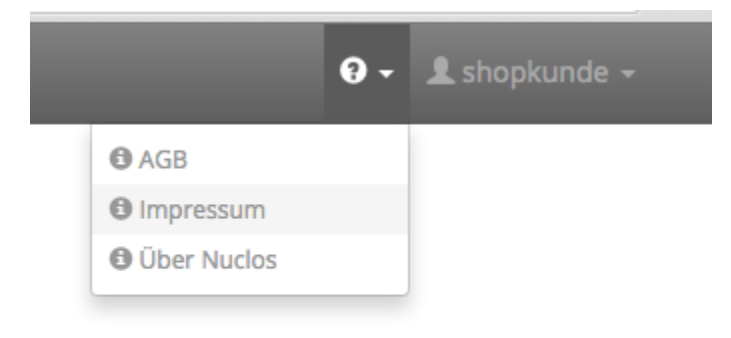

Dies beinhaltet die oben konfigurierten Disclaimers in der konfigurierten Reihenfolge. Beim Auswählen erscheint ein modales Popup mit dem gerenderten HTML-Inhalt:

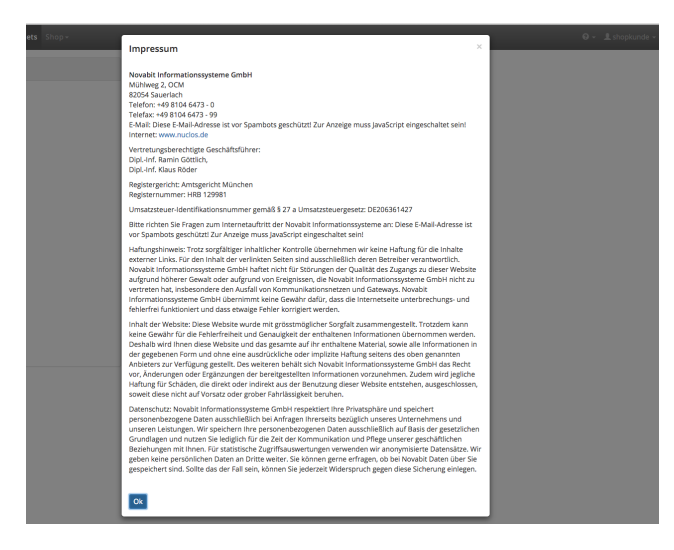